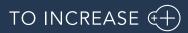

Author: Product Management, PM

Product Engineering and PLM integration 10.0.39.14 for Microsoft Dynamics 365 for Finance and Operations

Release Notes

16 April 2024, © To-Increase

# Table of Contents

| 1.  | General                                                     | 4  |
|-----|-------------------------------------------------------------|----|
|     |                                                             |    |
| 1.1 | Purpose                                                     | 4  |
| 1.2 | Audience                                                    | 4  |
| 1.3 | Product Release information                                 | 5  |
| 1.4 | Content list                                                | 6  |
| 1.5 | SHA256 algorithm for licenses                               | 7  |
| 1.6 | Upgrade from earlier versions                               |    |
| 2.  | New features                                                | 9  |
| 2.1 | New for this release                                        | 9  |
| 2.2 | New for previous releases                                   | 9  |
| 2.3 | New D365 functional topics considered for this release      | 28 |
| 2.4 | New D365 functional topics considered for previous releases | 28 |
| 2.5 | Discontinued features as per current release                |    |
| 2.6 | Discontinued features as per previous releases              |    |
| 3.  | Fixes summary                                               | 30 |
| 3.1 | Fixes for this release                                      | 30 |
| 3.2 | Cumulative fixes from previous releases.                    | 30 |
| 4.  | Known Issues                                                | 48 |

## **Document Information**

| Title              | Product Engineering and PLM integration 10.0.39.14 for Microsoft Dynamics 365 for Finance and Operations |
|--------------------|----------------------------------------------------------------------------------------------------|
| Subtitle (Subject) | Release Notes                                                                                            |
| Solution Suite     | ADM                                                                                                    |
| Category           | Release Notes                                                                                            |
| Author             | Product Management                                                                                       |
| Published Date     | 4/16/2024                                                                                                |
| Status             | Final                                                                                                    |

### © Copyright To-Increase 2019. All rights reserved.

The information in this document is subject to change without notice. No part of this document may be reproduced, stored or transmitted in any form or by any means, electronic or mechanical, for any purpose, without the express written permission of To-Increase B.V. To-Increase B.V. assumes no liability for any damages incurred, directly or indirectly, from any errors, omissions or discrepancies between the software and the information contained in this document.

## 1. General

## 1.1 Purpose

This document describes the contents of Product Engineering and PLM integration 10.0.39.14 for Microsoft Dynamics 365 for Finance and Operations. Purpose of this release is:

| Topic                                     | Yes/ No | Remarks         |
|-------------------------------------------|---------|-----------------|
| Upgrade to new Microsoft release          | No      |                 |
| New features                              | No      |                 |
| New D365 functional topics considerations | No      |                 |
| Bug fixes                                 | Yes     | See chapter 3.1 |
| Discontinued features                     | No      |                 |

See chapter 4 for known issues, including functions and features that are planned to be realized in later releases.

Cross reference to LCS solution:

| Solution                 | Solution<br>Version | Remarks                                       |
|--------------------------|---------------------|-----------------------------------------------|
| Product engineering 10.0 | 40                  | Release of Product Engineering for D365 FO 10 |

## 1.2 Audience

The audience for this document is certified partners selling and implementing as well as customers who have bought the solution.

## 1.3 Product Release information

Product Engineering and PLM integration 10.0.39.14 for Microsoft Dynamics 365 for Finance and Operations is built upon D365 version 10.0.31 GA. Since Microsoft maintains a no breaking changes policy, the fact that this release is built on this version means that it can be applied to an environment running on D365 version 10.0.31 GA or any later version and the application should compile without any issues. However, as we have only functionally validated this version against D365 version 10.0.34 GA, we recommend applying our TI product release on that MS version as well. If you deviate from this (and thus apply the release to a different version), we recommend performing a more thorough round of testing before applying the release to a production environment.

This is summarized in the following table.

| Release date<br>Product<br>engineering | TI-Version<br>number | Minimum required<br>D365 version | Validated against<br>D365 version | Compatible with<br>D365 version |
|----------------------------------------|----------------------|----------------------------------|-----------------------------------|---------------------------------|
| 22/01/2024                             | 10.0.37.13           | 10.0.31                          | 10.0.37                           | 10.0.31 and above               |
| 16/04/2024                             | 10.0.39.14           | 10.0.31                          | 10.0.39                           | 10.0.31 and above               |

In case of an Error, To-Increase may provide a Hotfix on a reasonable efforts basis in a way it considers appropriate in its discretion. To-Increase cannot be obliged to provide Hotfixes if Client has not deployed the latest Release or the Release second to the latest Release and/or is not using a supported version of Microsoft Dynamics.

To ensure our customers can fully leverage the latest enhancements, features, and quality improvements, we are committed to providing increased support by keeping them updated with the most recent releases. Our data indicates that customers on the latest version experience fewer issues and requests, demonstrate greater resilience, and effectively enhance their organizational efficiency.

More information about our latest available product versions, the latest validate GA-versions from Microsoft as well as the Minimum MS version required, please visit this page: Knowledge Base - Support - To-Increase

## 1.4 Content list

Product Engineering and PLM integration 10.0.39.14 for Microsoft Dynamics 365 for Finance and Operations is released on the following Microsoft Dynamics for Finance and Operations, Enterprise edition build:

| Installed Product Version                              | Installed Platform<br>Version | Installed application version | Remarks         |
|--------------------------------------------------------|-------------------------------|-------------------------------|-----------------|
| Microsoft Dynamics 365 for Finance and Operations (10) | ·                             | N.a.                          | <u>Update63</u> |

Note: This release is binary backward compatible from 10.0.31 GA

The Product Engineering and PLM integration 10.0.39.14 for Microsoft Dynamics 365 for Finance and Operations package consists of a deployable package.

| Solution | Model name                                  | Version    |
|----------|---------------------------------------------|------------|
| PE       | Product Engineering Labels                  | 10.0.39.14 |
| PE       | Product Engineering License                 | 10.0.39.14 |
| PE       | Product Engineering                         | 10.0.39.14 |
| PE       | Product Engineering MDM                     | 10.0.39.14 |
| PE       | Product Engineering SMM                     | 10.0.39.14 |
| PE       | Product Engineering ECM                     | 10.0.39.14 |
| PE       | Product Engineering DataUpgrade             | 10.0.39.14 |
| PE       | Product Engineering VAR                     | 10.0.39.14 |
| PLM      | Product Engineering PLM Labels*             | 10.0.39.14 |
| PLM      | Product Engineering PLM Licenses*           | 10.0.39.14 |
| PLM      | Product Engineering PLM                     | 10.0.39.14 |
| PLM      | Product Engineering BIS                     | 10.0.39.14 |
| PLM      | Product Engineering PLM DataUpgrade*        | 10.0.39.14 |
| BIS      | Business Integration Labels                 | 10.0.39.59 |
| BIS      | Business Integration Licenses               | 10.0.39.59 |
| BIS      | Business Integration                        | 10.0.39.59 |
| BIS      | Business Integration Master Data Management | 10.0.39.59 |
| Common** | TCLCommon                                   | 1.0.0.57   |
| Common** | TCLLabel                                    | 1.0.0.57   |

<sup>\*</sup>Note: New models introduced for the PLM integration in this Product Engineering 10.0.8.2 for D365 for Finance and Operation(10.0.8) release.

<sup>\*\*</sup>Note: New models introduced for the PLM integration in this Product Engineering 10.0.30.3 for D365 for Finance and Operation(10.0.30) release.

Within the Dimension framework of D365FO it is the VAR's responsibility to implement any specific Dimension (such as the Version dimension) in the framework. To give the VAR a head start, To-Increase has created a separate model which can be used as a template by the VAR which implements the Product dimension version as the newly introduced InventoryDimension01.

In case multiple ISV solutions have been installed which are adding Inventory Dimensions, the VAR needs to decide which dimension to use. To-Increase supports the implementation as delivered via the Product Engineering VAR model, in case another dimension is implemented by the VAR it is the VAR's responsibility to support this.

Product Engineering and PLM integration are compatible with the following solutions for Dynamics 365 for Finance and Operations 10.0

| Product                            | Remarks                                                                                                    |
|------------------------------------|----------------------------------------------------------------------------------------------------|
| Rapid Value                        | Optional, requires separate license                                                                                            |
| Advanced Maintenance and Service   | Optional, requires separate license                                                                                            |
| Advanced Project Planning          | Optional, requires separate license                                                                                            |
| Advanced Project Management I & II | Optional, requires separate license and separate deliverable which is shipped as the Advanced Discrete Manufacturing solution. |

Note that it cannot be excluded that above solutions may require merge efforts when applying them in one combined installation. This may affect functions and features of one or more of these solutions.

Product engineering and PLM integration are not compatible with the Retail functionality of Dynamics 365 Finance and Operations.

## 1.5 SHA256 algorithm for licenses

You may have already been informed by Microsoft, that licenses that are generated using the SHA1 algorithm will no longer be supported starting at Microsoft Dynamics 365's F&SCM version 10.0.39. This update will be generally made available by Microsoft on March 15th 2024.

As we currently use the SHA1 algorithm for our licenses, there is an action for you to take to ensure you can continue using our services. We introduce the new SHA256 algorithm for our licenses, which will be supported going forward by Microsoft.

#### What do you need to do before updating to version 10.0.39?

- 1. Please go to the Solution Management Workspace in your F&SCM environment
- 2. Retrieve and install these licenses based on the SHA256 algorithm. You can find a guide on how to do that under this link

After retrieving and installing the new license, you can upgrade to version 10.0.39 without any interruptions to our services.

There should be no effect on any of your performance. In case you experience any effect, please reach out to us under customeroperations@to-increase.com

## 1.6 Upgrade from earlier versions

Upgrading from previous versions is supported using the standard upgrade scripts. Upgrading to this version is only supported when upgrading from a 8.1 release.

See the installation guide for more details.

## 2. New features

## 2.1 New for this release

No new features are added this release.

## 2.2 New for previous releases

Below lists only the releases for Product Engineering on 10.0 where new functionality is introduced.

### 2.2.1 Product Engineering 10.0.32.3

| 2.2.1  | Product Engineering                  | ng 10.0.32.3                                                                                                    |
|--------|--------------------------------------|----------------------------------------------------------------------------------------------------|
| ID     | Title                                | Description                                                                                                    |
| 166185 | Support for<br>multiple<br>languages | At To-Increase, we are constantly working to upgrade our solutions and also encourage customers to participate by sharing feedback. We had earlier launched an in-app feedback option in our D365 solutions, where our customers can share their feedback and requests while using our solutions. We did receive multiple requests for translations in other (European) languages. We picked the most requested languages and added it to our roadmap.                                                                           |
|        |                                      | With this release, we do support 10 different languages out of the box. The user interface is, as part of the strategy, available in the next languages: English (US), German, French, Spanish, Portuguese, Dutch, Italian, Norwegian, Swedish, Danish.                                                                                                    |
|        |                                      | To-Increase is using the Microsoft Dynamics 365 Translation Service for automated translations of user interface elements. In our solutions we use standard labels and new solution specific labels. The standard labels are already provided with translations done by Microsoft. The solution specific labels are now also available to users in more languages.                                                                                                    |
|        |                                      | As we used automated translations and reused existing labels it might be the case that some translations are wrongly translated. With a single translation unit the AI powered translation service is not aware if it should be translated as noun or verb. Some words do have multiple meanings, like "application". It could be related to recruitment or a software solution. If you come across such issue, please use the in-app feedback or create a support case, so we can improve the translations for future releases. |
|        |                                      | If you are in the need for other languages or your business requires a different term, you can extend the label files with a small development effort.                                                                                                    |
|        |                                      | If you have customizations on the translations in your current environment, check if this is done in a separate extension model and                                                                                                    |

| the new translation in German provided by To-Increase will get th file name TILabel.de.label.txt. Ensure in your customization will th have a naming convention including the keyword extension. A German extension label file has then the name TILabel_extension.de.label.txt. The extension labels will have prior above the standard provided labels. You can also choose to remov your labels and uptake our new standard translations.  The next label file(s) are part of this release:  LABEL.en-us.label.txt LABEL.de.label.txt LABEL.de.label.txt LABEL.de.label.txt LABEL.fr.label.txt LABEL.it.label.txt LABEL.it.label.txt LABEL.inl.label.txt LABEL.nl-No.label.txt LABEL.nl-PT.label.txt LABEL.p-PT.label.txt LABEL.sv.label.txt LABEL.sv.label.txt  Excluded from our translations:  To-Increase will continue to offer its services to customer: and partners in English.  Our website, product documentation, release notes, and other updates will be available in English only.  The security certificate, that expires every 3 years, ensures that or customers have valid To-Increase software installed and not an unlicensed copy. This digital check is executed during installations and upon installing the license files, ensures that they have legitimate software installed. The previous security certificates for To-Increase solutions would expire on June 9, 2023. This release (and releases beyond) contains the new certificate an new feature within the Solution Management Workspace. After |        | 1          |                                                                                                    |
|----------------------------------------------------------------------------------------------------|--------|------------|----------------------------------------------------------------------------------------------------|
| LABEL.pt-PT.label.txt  Excluded from our translations:  To-Increase will continue to offer its services to customers and partners in English.  Our website, product documentation, release notes, and so other updates will be available in English only.  The security certificate, that expires every 3 years, ensures that or customers have valid To-Increase software installed and not an unlicensed copy. This digital check is executed during installations and upon installing the license files, ensures that they have legitimate software installed. The previous security certificates for To-Increase solutions would expire on June 9, 2023.  This release (and releases beyond) contains the new certificate an new feature within the Solution Management Workspace. After                                                                                                    |        |            | Increase label file in the English language is TILabel.en-US.label.txt, the new translation in German provided by To-Increase will get the file name TILabel.de.label.txt. Ensure in your customization will then have a naming convention including the keyword extension. A German extension label file has then the name TILabel_extension.de.label.txt. The extension labels will have priority above the standard provided labels. You can also choose to remove your labels and uptake our new standard translations.  The next label file(s) are part of this release:  LABEL.en-us.label.txt LABEL.da.label.txt LABEL.de.label.txt LABEL.es.label.txt LABEL.it.label.txt LABEL.it.label.txt LABEL.it.label.txt                                                                                                    |
| Excluded from our translations:  To-Increase will continue to offer its services to customers and partners in English.  Our website, product documentation, release notes, and other updates will be available in English only.  The security certificate, that expires every 3 years, ensures that of customers have valid To-Increase software installed and not an unlicensed copy. This digital check is executed during installations and upon installing the license files, ensures that they have legitimate software installed. The previous security certificates for To-Increase solutions would expire on June 9, 2023.  This release (and releases beyond) contains the new certificate ar new feature within the Solution Management Workspace. After                                                                                                    |        |            |                                                                                                    |
| Excluded from our translations:  To-Increase will continue to offer its services to customers and partners in English.  Our website, product documentation, release notes, and so other updates will be available in English only.  The security certificate, that expires every 3 years, ensures that or customers have valid To-Increase software installed and not an unlicensed copy. This digital check is executed during installations and upon installing the license files, ensures that they have legitimate software installed. The previous security certificates for To-Increase solutions would expire on June 9, 2023.  This release (and releases beyond) contains the new certificate ar new feature within the Solution Management Workspace. After                                                                                                    |        |            | ·                                                                                                    |
| <ul> <li>To-Increase will continue to offer its services to customers and partners in English.</li> <li>Our website, product documentation, release notes, and other updates will be available in English only.</li> <li>The security certificate, that expires every 3 years, ensures that or customers have valid To-Increase software installed and not an unlicensed copy. This digital check is executed during installations and upon installing the license files, ensures that they have legitimate software installed. The previous security certificates for To-Increase solutions would expire on June 9, 2023.  This release (and releases beyond) contains the new certificate ar new feature within the Solution Management Workspace. After</li> </ul>                                                                                                    |        |            | LADEL.SV.IdDeI.tXt                                                                                                    |
| <ul> <li>To-Increase will continue to offer its services to customers and partners in English.</li> <li>Our website, product documentation, release notes, and other updates will be available in English only.</li> <li>The security certificate, that expires every 3 years, ensures that or customers have valid To-Increase software installed and not an unlicensed copy. This digital check is executed during installations and upon installing the license files, ensures that they have legitimate software installed. The previous security certificates for To-Increase solutions would expire on June 9, 2023.  This release (and releases beyond) contains the new certificate ar new feature within the Solution Management Workspace. After</li> </ul>                                                                                                    |        |            | Excluded from our translations:                                                                                                    |
| Our website, product documentation, release notes, and a other updates will be available in English only.  The security certificate, that expires every 3 years, ensures that or customers have valid To-Increase software installed and not an unlicensed copy. This digital check is executed during installations and upon installing the license files, ensures that they have legitimate software installed. The previous security certificates for To-Increase solutions would expire on June 9, 2023.  This release (and releases beyond) contains the new certificate an new feature within the Solution Management Workspace. After                                                                                                    |        |            | To-Increase will continue to offer its services to customers                                                                                                    |
| other updates will be available in English only.  167019 Certificate renewal for D365 Customers have valid To-Increase software installed and not an unlicensed copy. This digital check is executed during installations and upon installing the license files, ensures that they have legitimate software installed. The previous security certificates for To-Increase solutions would expire on June 9, 2023.  This release (and releases beyond) contains the new certificate arm new feature within the Solution Management Workspace. After                                                                                                    |        |            |                                                                                                    |
| The security certificate, that expires every 3 years, ensures that or customers have valid To-Increase software installed and not an unlicensed copy. This digital check is executed during installations and upon installing the license files, ensures that they have legitimate software installed. The previous security certificates for To-Increase solutions would expire on June 9, 2023.  This release (and releases beyond) contains the new certificate ar new feature within the Solution Management Workspace. After                                                                                                    |        |            | Our website, product documentation, release notes, and any                                                                                                    |
| renewal for D365  customers have valid To-Increase software installed and not an unlicensed copy. This digital check is executed during installations and upon installing the license files, ensures that they have legitimate software installed. The previous security certificates for To-Increase solutions would expire on June 9, 2023.  This release (and releases beyond) contains the new certificate an new feature within the Solution Management Workspace. After                                                                                                    |        |            | other updates will be available in English only.                                                                                                    |
|                                                                                                    | 167019 |            | customers have valid To-Increase software installed and not an unlicensed copy. This digital check is executed during installations and upon installing the license files, ensures that they have legitimate software installed. The previous security certificates for To-Increase solutions would expire on June 9, 2023. This release (and releases beyond) contains the new certificate and a new feature within the Solution Management Workspace. After installing the update, the security certificate renewal can be completed in 3 simple steps.  • Step 1: Install the update and navigate to the Solution Management Workspace  • Step 2: Click the 'Retrieve available licenses' in the action pane  • Step 3: Validate the licenses for correctness and completeness and click import  Click here for more information on the Solution Management |
|                                                                                                    | 167021 | Uptake of  | The Solution Management Dashboard from To-Increase is uptaken                                                                                                    |
| Solution by this product.                                                                                                    |        | ·          |                                                                                                    |
| Management Purpose:                                                                                                    |        | Management |                                                                                                    |
| Dashboard  • Clear overview of our solution catalogue and therewith ability to inspect if non-installed solutions are of interest to                                                                                                    |        |            |                                                                                                    |
| solution's name                                                                                                    |        |            |                                                                                                    |

| <ul> <li>Easily accessible release notes and documentation in the product section on the right-hand side of the screen</li> <li>Health check of solutions by identifying how many versions behind a solution is lagging</li> <li>Health check of licenses by providing information on the products' licensing details such as the license count and expiry date, as well as the products' current usage</li> <li>Import licenses without any downtime of the environment</li> <li>Assign licenses</li> <li>Inspect any license violations and easily resolve them. If additional licenses need to be purchased, please contact Tolncrease</li> </ul> |
|----------------------------------------------------------------------------------------------------|
| <u>Click here</u> for more information on the Solution Management Workspace.                                                                                                    |

## 2.2.2 Product Engineering 10.0.30.3

| ID     | Title          | Description                                                               |
|--------|----------------|---------------------------------------------------------------------------|
| 159791 | Uptake of      | To-Increase is offering various different add-on solutions. Some          |
|        | common library | features and technical solutions are common or could be common            |
|        | ,              | for all of our solutions on the Dynamics 365 Finance and Operations       |
|        |                | platform. As of November 2022, we will start leveraging a new             |
|        |                | common library model.                                                     |
|        |                | The common library model will be a centralized location where the         |
|        |                | new common features will be added automatically and customers             |
|        |                | don't have to make an additional effort to update the build pipelines     |
|        |                | after the first enablement of this model.                                 |
|        |                | ISV licensing is technically supported with a code signing certificate.   |
|        |                | The certificate we have to use is expiring every three years, next up     |
|        |                |                                                                           |
|        |                | for renewal in 2023. In the near future, our solutions will refer to this |
|        |                | common model for the code signing certificate, instead of                 |
|        |                | maintaining it separately in all our solutions.                           |
|        |                | Next to technical content, the common library comes with features         |
|        |                | which are beneficial to our customers. E.g. a Solutions Management        |
|        |                | dashboard gives a clear view of currently installed versions, status of   |
|        |                | license, option to renew licenses without any downtime, easy access       |
|        |                | to release notes and documentation, and the ability to leave              |
|        |                | feedback through the in-app feedback system.                              |

| Filter Installed only tion Installed version vanced Discrete Manufacturi vanced Project Management vanced Project Management vanced Project Manag    |
|----------------------------------------------------------------------------------------------------|
| vanced Discrete Manufacturi vanced Project Management ywhere Mobility Studio siness Integration Solution 10.0.99.999 ta Entry Workflow ta Modeling Studio ta Quality Studio 10.0.18.2 naRent 10.0.28.43 W Integration for Engineerin bidValue BPM Suite 10.0.26.37 curity and Compliance Studio tall To-Increase forms, there ey icon in the menu where                                                                                                    |
| vanced Discrete Manufacturi  vanced Project Management ywhere Mobility Studio siness Integration Solution 10.0.99.999  ta Entry Workflow ta Modeling Studio ta Quality Studio 10.0.18.2 naRent 10.0.28.43  vi Integration for Engineerin pidValue BPM Suite 10.0.26.37  curity and Compliance Studio  till To-Increase forms, there ey icon in the menu where                                                                                                    |
| vanced Project Management ywhere Mobility Studio siness Integration Solution 10.0.99.999 ta Entry Workflow ta Modeling Studio ta Quality Studio 10.0.18.2 naRent 10.0.28.43 M Integration for Engineerin bidValue BPM Suite 10.0.26.37 curity and Compliance Studio tall To-Increase forms, there ey icon in the menu where                                                                                                    |
| where Mobility Studio siness Integration Solution 10.0.99.999 ta Entry Workflow ta Modeling Studio ta Quality Studio 10.0.18.2 naRent 10.0.28.43 M Integration for Engineerin bidValue BPM Suite 10.0.26.37 curity and Compliance Studio  tall To-Increase forms, there ey icon in the menu where                                                                                                    |
| siness Integration Solution 10.0.99.999  ta Entry Workflow ta Modeling Studio ta Quality Studio 10.0.18.2 naRent 10.0.28.43  M Integration for Engineerin bidValue BPM Suite 10.0.26.37 curity and Compliance Studio  tall To-Increase forms, there ey icon in the menu where                                                                                                    |
| ta Entry Workflow ta Modeling Studio ta Quality Studio 10.0.18.2 naRent 10.0.28.43 M Integration for Engineerin bidValue BPM Suite 10.0.26.37 rurity and Compliance Studio  III To-Increase forms, there ey icon in the menu where                                                                                                    |
| ta Modeling Studio  ta Quality Studio 10.0.18.2 naRent 10.0.28.43  M Integration for Engineerin pidValue BPM Suite 10.0.26.37 rurity and Compliance Studio  III To-Increase forms, there ey icon in the menu where                                                                                                    |
| ta Quality Studio 10.0.18.2  naRent 10.0.28.43  M Integration for Engineerin  pidValue BPM Suite 10.0.26.37  curity and Compliance Studio  III To-Increase forms, there ey icon in the menu where                                                                                                    |
| In a name of the state of the state of the s |
| M Integration for Engineerin  pidValue BPM Suite 10.0.26.37  turity and Compliance Studio  III To-Increase forms, there ey icon in the menu where                                                                                                    |
| oidValue BPM Suite 10.0.26.37  curity and Compliance Studio  III To-Increase forms, there ey icon in the menu where                                                                                                    |
| urity and Compliance Studio<br>Ill To-Increase forms, there<br>ey icon in the menu where                                                                                                    |
| Ill To-Increase forms, there<br>ey icon in the menu where                                                                                                    |
| ey icon in the menu where                                                                                                    |
| 4 3 3 2                                                                                                    |
| 1 - Poor                                                                                                    |
| lease tell us why you chose the rating. Additio<br>ould help us improve our products further.                                                                                                    |
|                                                                                                    |
| hank you for providing us feedback!                                                                                                    |
| 3 2 1 - Poor lease tell us why you chose the rating. Additio ould help us improve our products further.                                                                                                    |

### 2.2.3 Product Engineering 10.0.29.1

| ID    | Title                        | Description                                                                                                    |
|-------|------------------------------|----------------------------------------------------------------------------------------------------|
| 95965 | Product Logistic<br>Insights | We have introduced a serie of API's which can be utilized to expose logistical product information outside of D365. When customers will embed web service calls to these API's as part of their PLM installation, the engineers working daily in PLM will have insight in the logistical status of the products. This information can be used to make better informed decisions in the change process and have a |

better insight in the logistical impact of those changes. We have API's available for the following information: Request the cost price of product X, version Y in engineering company • Request the cost price of product X, version Y in all companies • Request the open transactions of product X, version Y in all companies Request the on hand inventory of product X, version Y in all companies Request in which companies does product X, version Y exist • Request the primary vendor no and name of product X per company Request approved vendor no's, names and dates of product X per company The framework in which we provide these API's can be extended easily by us in the future, but also by customers or partners themselves. Please reach out to us in case you have want to know

### 2.2.4 Product Engineering 10.0.26.4

| ID     | Title                                                                                 | Description                                                                                                    |
|--------|---------------------------------------------------------------------------------------|----------------------------------------------------------------------------------------------------|
| 144976 | Make File history<br>form editable, so<br>it can be opened<br>to view more<br>details | In last release we connected the message with the PLM staging journal and the message- and file history could be viewed from there. Now we have made the file history 'editable', so more information can be found when opening the record |

more about the Product Logistic Insights and/ or it's extensibility.

### 2.2.5 Product Engineering 10.0.26.2

| ID     | Title                                                                                                    | Description                                                                                                    |
|--------|----------------------------------------------------------------------------------------------------|----------------------------------------------------------------------------------------------------|
| 142807 | Connect message with PLM staging journal and be able to open the message history/ file history from PLM staging journal | We created a possibility to connect the PLM staging journal to the file history of the message in BIS. This will give the option to directly find the file which is used to create the staging journal and can be helpful in case of an error in the PLM staging journal.  To enable this option, some settings need to be done in the BIS massage:  1. On the target document, on the Journal record, add the field 'InterfaceMessageHistoryRecId' |
|        |                                                                                                    | 2. On the message itself, on the Journal record, add the field 'InterfaceMessageHistoryRecId', set a checkmark in the Custom column and in the Field options, add the handler 'BisGetHistoryId'                                                                                                    |

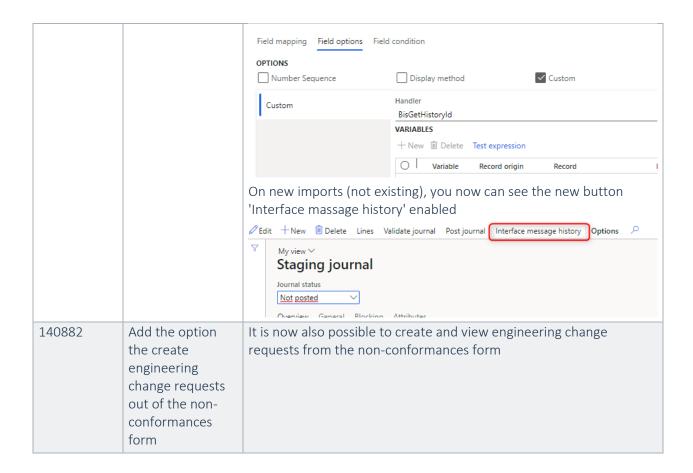

2.2.6 Product Engineering 10.0.25.3

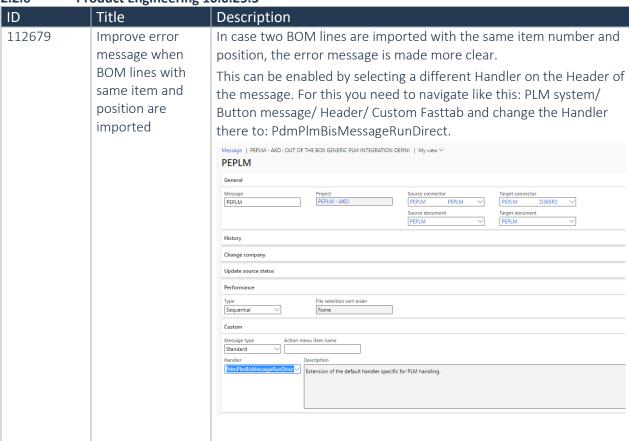

#### **Product Engineering 10.0.24.1** 2.2.7

| ID     | Title                              | Description                                                                                                    |
|--------|------------------------------------|----------------------------------------------------------------------------------------------------|
| 140170 | Sales order line<br>data V2 entity | We have extended the data entity Sales order lines V2 (SalesOrderLineV2Entity) with the Product dimension version field                                                                                                    |
|        |                                    | Please note: There is an issue with Microsoft on data entities, which is not allowing to work with it in certain releases. More information can be found on yammer: https://www.yammer.com/dynamicsaxfeedbackprograms/#/Threads/show?threadId=1588937389268992 |

#### 2.2.8 **Product Engineering 10.0.23.2**

| ID     | Title              | Description                                                       |
|--------|--------------------|-------------------------------------------------------------------|
| 130843 | CS00185531         | A new duty (View engineering change order v2,                     |
|        | Security setup for | PdmEcmHeaderInquireV2) is created which gives read-only access to |
|        | change orders      | the engineering change order                                      |

#### 2.2.9 **Product Engineering 10.0.22.2**

| 2.2.5 Floudet Eligineering 10.0.22.2 |                                                                | 0.0.22.2                                                                                                    |
|--------------------------------------|----------------------------------------------------------------|----------------------------------------------------------------------------------------------------|
| ID                                   | Title                                                          | Description                                                                                                    |
| 129816                               | Create business<br>event for posting<br>PLM staging<br>journal | Two business events are created for posting the PLM staging journal. One for successful posting (PdmPlmStagingJournalPostedBusinessEvent) and one for failures during posting (PdmPlmStagingJournalPostFailedBusinessEvent). Business events provide a mechanism that lets external systems receive notifications from Finance and Operations applications. For more info see https://docs.microsoft.com/en-us/dynamics365/fin-ops-core/dev-itpro/business-events/home-page. To-Increase can provide a logic app which can send emails based on the business events. This is not a full developed app, but can serve as inspiration for your own logic app |
| 129818                               | Create business event for processing ECO                       | Two business events are created for processing the ECO. One for successful processing (PdmPlmEcmHeaderProcessedBusinessEvent) and one for failures during processing (PdmPlmEcmHeaderProcessingFailedBusinessEvent). Business events provide a mechanism that lets external systems receive notifications from Finance and Operations applications. For more info see https://docs.microsoft.com/en-us/dynamics365/fin-ops-core/devitpro/business-events/home-page. To-Increase can provide a logic app which can send emails based on the business events. This is not a full developed app, but can serve as inspiration for your own logic app          |

#### 2.2.10 **Product Engineering 10.0.21.8**

| ID     | Title                                  | Description                                                      |
|--------|----------------------------------------|------------------------------------------------------------------|
| 129708 | Create possibility to make engineering | It is now possible to make an engineering product type inactive. |

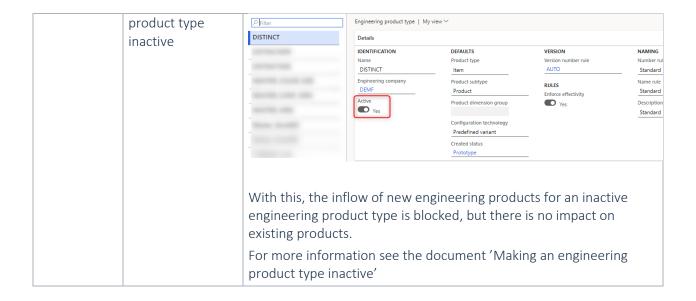

2.2.11 Product Engineering 10.0.20.2

| 2.2.11 Pr | 2.2.11 Product Engineering 10.0.20.2                                                           |                                                                                                    |
|-----------|------------------------------------------------------------------------------------------------|----------------------------------------------------------------------------------------------------|
| ID        | Title                                                                                          | Description                                                                                                    |
| 106271    | Lookup on<br>different fields of<br>the PLM staging<br>journal                                 | To ensure a better experience while testing with the PLM staging journal, lookups are added for: Product Type, BOM site, Unit, ItemId. Product owner, Name (attributes section) and BOMline.ItemId, BOMLine.Version, BOMLine.Configuration, BOMLine.Color, BOMLine.Size, BOMLine.Style and BOMLine.Unit                                                     |
| 109742    | Improve error<br>message when<br>there is no<br>number sequence<br>for PLM journal             | In case no number sequence is setup for the PLM staging journal, there is now a clear error message                                                                                                    |
| 117045    | Name and<br>description are<br>not mandatory<br>anymore                                        | In line with standard D365, it is now not mandatory anymore to give a product name (or description) when creating or updating products. This is applicable when posting a staging journal (ImportParts), validating and processing an engineering change order and creating new products via the engineering change order and in the released products form |
| 118936    | Create button for applying new item number on ECO when product number rule is set to automatic | A new button is created to support the impact "New product" in combination with the product number sequence rule is set to automatic. In this combination, the button on the impacted products becomes enabled and will generate the new product number                                                                                                    |

**2.2.12 Product Engineering 10.0.17.5** 

| ID     | Title                                                                                                    | Description                                                                                                    |
|--------|----------------------------------------------------------------------------------------------------|----------------------------------------------------------------------------------------------------|
| 120677 | In release<br>traverser make<br>sure the<br>circularity check is<br>only done when<br>bomTable.checkB<br>OM = Yes | The performance of releasing from the engineering company to logistical companies is improved. In case the BOMcheck is already done, it's not done anymore during the release |

#### 2.2.13 **Product Engineering 10.0.16.5**

| ID     | Title                                                                          | Description                                                                                                    |
|--------|--------------------------------------------------------------------------------|----------------------------------------------------------------------------------------------------|
| 111872 | Item number on<br>BOM lines from<br>engineering<br>BOM's must be<br>uneditable | To further improve data quality, the BOM line item number is made non-editable for engineering BOM's once it is created |

#### 2.2.14 **Product Engineering 10.0.15.3**

| ID     | Title             | Description                                              |
|--------|-------------------|----------------------------------------------------------|
| New001 | New data entities | As part of a coming feature, new data entities are added |

#### 2.2.15 **Product Engineering 10.0.14.1**

|        | 1 Todact Engineering 10.0.14.1                                                                                                  |                                                                                                    |  |
|--------|----------------------------------------------------------------------------------------------------|----------------------------------------------------------------------------------------------------|--|
| ID     | Title                                                                                                    | Description                                                                                                    |  |
| 100682 | Remove Inventory value report (PdmInventValue) and Physical inventory by inventory dimension (PdmInventDimPh ys) from VAR model | As mentioned in release 10.0.10.2, we have removed the Inventory value report (PdmInventValue) and Physical inventory by inventory dimension (PdmInventDimPhys) from the VAR model.  They were already aligned with standard Microsoft reports again, while they have uptaken the inventory dimension framework there as well. |  |
| 108383 | Rename label for<br>configuration key<br>for our product<br>dimension version                                                   | We have renamed our label for the configuration key of our product dimension version to 'Product dimension – version (Product engineering)' to have a better distinction between the ECM module and PE                                                                                                    |  |
| 108389 | Rename elements<br>so they have Pdm<br>prefix                                                                                   | To prevent any issues with the ECM module of standard D365, we have adjusted the naming of the objects in below extensions. We have added 'Pdm' as a prefix to this. In case you have extended our code in here, you will need to verify if this is still working.                                                             |  |

|        |                 | ▲ S/Product Engineering/Trunk/Main/Metadata                    |
|--------|-----------------|----------------------------------------------------------------|
|        |                 | ▲ ⊆ ProductEngineering/Product Engineering                     |
|        |                 | ▲ AxClass                                                      |
|        |                 | 🞧 PdmPVMEventHandler.xml [merge,                               |
|        |                 | ■ AxFormExtension                                              |
|        |                 | BOMConsistOf.Pdm.xml [merge, e                                 |
|        |                 | BOMDesigner.Pdm.xml [merge, edit]                              |
|        |                 | ு BOMDesignerBOMVersion.Pdm.xml                                |
|        |                 | BOMTable.Pdm.xml [merge, edit]                                 |
|        |                 | EcoResProductDetails.Pdm.xml [me                               |
|        |                 | ு) EcoResProductMasterDimension.Pd                             |
|        |                 | EcoResProductVariants.Pdm.xml [m                               |
|        |                 | 🖟 EcoResProductVariantsPerCompany                              |
|        |                 | ForecastSales.Pdm.xml [merge, edit]                            |
|        |                 | ProdBOM.Pdm.xml [merge, edit]                                  |
|        |                 | ு. ProjSalesItemReq.Pdm.xml [merge,                            |
|        |                 | PurchReqTable.Pdm.xml [merge, ed                               |
|        |                 | PurchRFQCaseTable.Pdm.xml [mer                                 |
|        |                 | PurchTable.Pdm.xml [merge, edit]                               |
|        |                 | RoutelnventProd.Pdm.xml [merge,                                |
|        |                 | RouteTable.Pdm.xml [merge, edit]                               |
|        |                 | 🕠 SalesQuotationTable.Pdm.xml [mer                             |
|        |                 | SalesTable.Pdm.xml [merge, edit]                               |
|        |                 | ▲ ⊆ ProductEngineeringECM/Product Engine                       |
|        |                 | ProjSalesItemReq.PdmEcm.xml [merg                              |
|        |                 | Sales Table. PdmEcm.xml [merge, edit]                          |
|        |                 | ▲ ⊆ ProductEngineeringSMM/Product Engine                       |
|        |                 | PdmProductItem.PdmSmm.xml [merg                                |
|        |                 | ្ហា PdmProductParameters.PdmSmm.xml                            |
| 109295 | Improve release | We have done rework on                                         |
|        | performance     | PdmProductReleaseReceive.releaseProductAttributes() to improve |
|        |                 | the performance in the releasing process                       |

2.2.16 **Product Engineering 10.0.13.3** 

| ID                                  | Title                                                                                                    | Description                                                                                                    |
|-------------------------------------|----------------------------------------------------------------------------------------------------|----------------------------------------------------------------------------------------------------|
| 96801 Support multiple BOM's in PLM | The PLM integration can now support multiple BOM's for the same product version. To allow this, some changes are applied: |                                                                                                    |
|                                     | integration                                                                                                    | <ol> <li>The PLM staging journal has 4 new fields (on item level):         BOMReference, Approve BOM, Activate BOM and Bom Site         (also part of the data entities)</li> </ol>                                                                                                    |
|                                     |                                                                                                    | 2. A new parameter is introduced on the PLM system 'Exclude BOM's of previous engineering versions'. The default value is No (as per current behaviour), which makes sure that when a new version is received from PLM, all existing BOM's on the previous version will be copied to the new version (also the BOM's that are not received from PLM). In case the value is set to Yes, the following will happen: in case a new version is received from PLM, only the BOM that's send from PLM will |

| be received on the new version. Any other BOM on the previous version (manually added or from PLM with a different BOMreference, will not be copied to the new version.                                                                                                    |
|----------------------------------------------------------------------------------------------------|
| In case an update is done to an existing version, this parameter has no influence.                                                                                                    |
| <ol> <li>It is now possible to approve and/ or activate a BOM via the<br/>PLM message.</li> </ol>                                                                                                    |
| For more information see the document 'Multi-BOM support in the PLM integration'.                                                                                                    |
| We have extended the PEPLM integration message to support the new fields that are part of the PLM staging journal. In case you would like to receive a new PEPLM project, please send an email to akooij@to-increase.com. Please note that in case you import a new project, your local settings like the connectors and mapping might be lost. |

### 2.2.17 Product Engineering 10.0.12.5

|        | Froduct Engineering 10:0:12:3                                                                            |                                                                                                    |
|--------|----------------------------------------------------------------------------------------------------|----------------------------------------------------------------------------------------------------|
| ID     | Title                                                                                                    | Description                                                                                               |
| 103255 | Field "Override<br>Delivery Control"<br>in default order<br>settings not<br>copied from<br>template item | Field Override Delivery Control in the default order settings is added to the template item functionality |
| 104221 | Add SolutionId to<br>the all PE model<br>descriptor files                                                | SolutionId is added to all the PE model descriptor files                                                  |

### 2.2.18 Product Engineering 10.0.11.3

| ID    | Title              | Description                                                          |
|-------|--------------------|----------------------------------------------------------------------|
| 93294 | Productname not    | The product name has been added to the BOM line form of the          |
|       | available in Lines | engineering change order. This is in line with the standard BOM line |
|       | view of ECO        | form                                                                 |

#### **Product Engineering 10.0.11.2** 2.2.19

| ID    | Title                                                          | Description                                                                                                    |
|-------|----------------------------------------------------------------|----------------------------------------------------------------------------------------------------|
| 95348 | Remove PLM<br>duties and<br>privileges on PE<br>security roles | As mentioned in the Product engineering and PLM integration release 10.0.8.2 published 3 months ago, we have now removed all PLM integration duties and privileges from the 'Product engineering worker' role and the 'Product engineering administrator' role. In that release we have created 2 new roles which are taking over the PLM integration duties and privileges from these Product engineering roles:  • PLM integration viewer  • PLM integration administrator |

|       |                                                                                        | In case you have not applied the new roles yet, you will now need to add new PLM integration roles to the persons that need the PLM access:                                                                                                    |
|-------|----------------------------------------------------------------------------------------|----------------------------------------------------------------------------------------------------|
|       |                                                                                        | Product engineering worker> PLM integration viewer                                                                                                    |
|       |                                                                                        | <ul> <li>Product engineering administrator&gt; PLM integration administrator</li> </ul>                                                                                                    |
| 97137 | CS00091973:<br>Missing product<br>number in error<br>message, when<br>releasing an ECO | The error "Item Product has a production type that does not allow creation of BOM or formula" is extended with the product number for better insight in which product gives an error when releasing multiple products at once                                                                                                    |
| 99283 | Uptake new<br>licenses into DEV<br>D365                                                | As an Independent Software Vendor, we provide you with licenses which can be used to enable/use our solution. These licenses are based on a Microsoft certificate which is part of our solution. This certificate expires every 3 years, this year per 29-08-2020. At that moment it must be renewed, and new licenses need to be installed.                                                                                                    |
|       |                                                                                        | Please make sure you install the latest update (from May 2020 update onwards) before August 29th, as these releases do contain the new certificate. Together with this update, you have to install the new license. New licenses will only work together with the new certificate, which are part of the May 2020 update onwards. The May 2020 update onwards will only work with the new license(s).                                                                                                    |
|       |                                                                                        | To-Increase has planned to upload the new licenses to your LCS project right after release the May update, normally the first working day of the new month. So before installing this new update, please check if the new license(s) is in your LCS. In case you get an error message 'license is not valid' during installation, then there is a mismatch between license and software package. After installing the latest update and latest license, please verify by logging into the application and see the respective menu's. |
|       |                                                                                        | Please note that if you try to re-load licenses for standard D365 F&O (e.g. adding more users) before installing the latest version and license, it will cause a re-validation of all ISV licenses, and that will cause the license for the To-Increase solution to fail as the underlying certificate is no longer valid. Users can no longer make use of the functionality.                                                                                                    |

#### Product Engineering 10.0.10.2 2.2.20

| ID    | Title           | Description                                                      |
|-------|-----------------|------------------------------------------------------------------|
| 94614 | CS00095913      | Added in the VAR model: version field on Item coverage form is   |
|       | Version on Item | made mandatory field same as the other product dimensions behave |
|       | Coverage form   |                                                                  |

#### **Product Engineering 10.0.9.11** 2.2.21

| ID    | Title                                                                                         | Description                                                                                                    |
|-------|-----------------------------------------------------------------------------------------------|----------------------------------------------------------------------------------------------------|
| 96648 | CS00098239: Transfer of a product with a version does not work anymore in the Warehousing app | The product dimension version is implemented in the PE VAR-model for the transfer of a product in the warehousing app |

#### 2.2.22 Product Engineering 10.0.8.2

| 2.2.22 | Product Engineering 1                                                    | .0.0.8.2                                                                                                    |
|--------|--------------------------------------------------------------------------|----------------------------------------------------------------------------------------------------|
| ID     | Title                                                                    | Description                                                                                                    |
| 87459  | Separate label<br>model for PLM<br>integration                           | The PLM integration model has its own label model. See the installation manual for more details                                                                                                    |
| 87476  | Create a separate license for PLM                                        | The PLM integration model has its own license. See the installation manual for more details                                                                                                    |
| S      | Redefined<br>security roles<br>based upon<br>license split PE<br>and PLM | With the split of models for Product Engineering and PLM integration, we are also splitting the security roles to match the models. We are doing this in two steps, to make sure there is no impact for existing customers at this moment. From our existing security roles, this only impact two roles which have PLM duties and privileges:                                                                      |
|        |                                                                          | <ul><li>Product engineering worker</li><li>Product engineering administrator</li></ul>                                                                                                    |
|        |                                                                          | At this moment, they are not changed, but that will happen in step 2.                                                                                                    |
|        |                                                                          | Step 1 (effective per this release) We have introduced two new roles:                                                                                                    |
|        |                                                                          | <ul> <li>PLM integration viewer: this is a copy of the existing 'Product engineering worker' role, without duties and privileges regarding the Product engineering module (PLM module only).</li> <li>PLM integration administrator: this is a copy of the existing 'Product engineering administrator' role, without duties and privileges regarding the Product engineering module (PLM module only).</li> </ul> |
|        |                                                                          | Step 2 (anticipated to be effective on our May release) We will remove the PLM integration duties and privileges from the 'Product engineering worker' role and the 'Product engineering administrator' role.                                                                                                    |
|        |                                                                          | What should be done now?  For any new implementations we advise to start using the new PLM integration roles immediately. As soon as the PLM integration duties and privileges are removed from the Product engineering roles, there is no impact.  For existing implementations, there can be two scenario's:                                                                                                    |

|       |                                                                     | <ol> <li>The Product engineering roles are not assigned to users, but new roles have been created. In this scenario there is no impact and nothing needs to be done.</li> <li>The Product engineering roles are assigned to users. In this scenario, the new roles should be assigned to the same users ('PLM integration viewer' where 'Product engineering worker' is used and 'PLM integration administrator' where 'Product engineering administrator' is used. This should be done before installing the May release. If this is done in this timeframe, there is no impact as well.</li> </ol> |
|-------|---------------------------------------------------------------------|----------------------------------------------------------------------------------------------------|
| 92927 | CS00092903: Missing field Auto Release PdmProductType ReleaseEntity | The fields Auto release and Copy effectovoty have been added to data entity PdmProductTypeReleaseEntity                                                                                                    |

| 2.2.23 | Product Engineering 1                                                      | 0.0.6.4                                                                                                    |
|--------|----------------------------------------------------------------------------|----------------------------------------------------------------------------------------------------|
| ID     | Title                                                                      | Description                                                                                                    |
| 80287  | Dependencies scanning should work the same for ECO and dependencies report | The dependencies search has been aligned for the ECO, ECR and dependencies report. The same structure is being used now which makes future extensions easier                                                                                                    |
| 83805  | Effect changes for<br>the version<br>selection on<br>transactions          | 1. The validation of active versions on effectivity dates is done generally based on the current date, but the generation of sales picklist was not aligned on this. The confirmed ship date of the sales order line was used for this. To align with the general concept this needed to be changed. To make sure there is no immediate change for the processes in the live environments of existing customers, this validation can now be controlled via a new parameter. In the product engineering parameters a new parameters is enabled which controles this behavior. The default value is "Confirmed ship date of the sales order line", but it can be changed to "Current date" |
|        |                                                                            | Product engineering parameters                                                                                                    |
|        |                                                                            | Engineering version Set-up engineering version control                                                                                                    |
|        |                                                                            | Release control  Allow invalid versions  Altribute search  ENGINEERING VERSION  Allow invalid versions  No  Current date  Confirmed shipping date of the sales order line  Current date                                                                                                    |
|        |                                                                            | When copying project forecast lines, the version of the                                                                                                    |
|        |                                                                            | products was always copied as-is, which could give errors due to changed effectivity dates. A new setting is introduced which in case enabled will search for the latest active version                                                                                                    |

when copying forecast lines. An info message will inform the users which versions are copied if successful: Copy forecasts Parameters INCLUDE TRANSACTIONS PROJECT DATE From date No To date Expense No No Fee No To forecast model On-account No LATEST VERSION ● No Records to include Run in the background

#### **Product Engineering 10.0.4.3** 2.2.24

|       | 0 0                                                                                       |                                                                                                    |
|-------|-------------------------------------------------------------------------------------------|----------------------------------------------------------------------------------------------------|
| ID    | Title                                                                                     | Description                                                                                                    |
| 81426 | Add the option to<br>limit the number<br>of BOM levels<br>during the release<br>selection | For the migration and release service functionality has been introduced to limit the number of BOM levels during release. When changing attributes on an item or its BOM and the item needs to be released to other companies, the user wants to have the option to only send the item, or only single level. This can be done manually in the release details form, but is very time consuming and error prone. To help the user a Max BOM level option will be added to the release selection form which is defaulted to the max BOM level setup in the inventory parameters and can be tweaked to limit the number of levels to release. |

#### 2.2.25 **Product Engineering 10.0.4.1**

| ID    | Title                                                                                                    | Description                                                                                                    |
|-------|----------------------------------------------------------------------------------------------------|----------------------------------------------------------------------------------------------------|
| 68322 | Copy BOM/Route activation on releasing/receivin g always editable, even when Receive BOM/Route is inactive.    | The Receive route option is now separately editable from the Receive BOM option during the receiving of a product (Push-pull scenario). Next to that, the Copy route activation button is not editable anymore in case no Route will be received                                                                                 |
| 74371 | Add option to<br>change product<br>name and/ or<br>description in ECO<br>based on<br>attribute naming<br>setup | A new button had been added to the ECO form on impacted product line level which can be used with multiple line selection. When attributes used in the attribute naming setuphave been changed. It will write the new name into the Product name field on the ECO and the new description into the Description field on the ECO. |

| 76552 | Add operation<br>lookup to BOM<br>lines in ECO                                          | When creating an ECO with a BOM and a route, the lookup for operation on the BOM lines now displays the operations from the created route in the ECO.                                                                                                    |
|-------|-----------------------------------------------------------------------------------------|----------------------------------------------------------------------------------------------------|
| 78469 | Find other site in case the site receiving site doesn't exist in the logistical company | When adding the receiving site during the creation of a release, a validation to check if the site exists in the receiving company is now in place.  If the site exists, this site will be used.  If it doesn't, another site will be found via the following logic:  1. If it's an existing item, the default order settings of this item will be used: rank 0, inventory default site.  2. If it's a new item, the default order settings of the template item will be used: rank 0, inventory default site.  If no (existing) site is found cia this logic, it will default back to using the releasing site. |

#### 2.2.26 Product Engineering 10.0.3.2

| 2.2.26 | Product Engineering 1                                                            | 0.0.3.2                                                                                                    |
|--------|----------------------------------------------------------------------------------|----------------------------------------------------------------------------------------------------|
| ID     | Title                                                                            | Description                                                                                                    |
| 75549  | CS00061636 -<br>Wrong document<br>on Engineering<br>version                      | While not all PLM systems have the possibility to always send all document information, we have introduced a new parameter that arranges what should happen with existing PLM documents in case no new document information is send:    |
|        |                                                                                  | Remove PLM documents - <b>Yes</b>                                                                                                    |
|        |                                                                                  | The sent product is a                                                                                                    |
|        |                                                                                  | <ul> <li>new version: Ignores earlier sent PLM documents of most<br/>recent version</li> </ul>                                                                                                    |
|        |                                                                                  | <ul> <li>an existing version (in version update): Deletes earlier sent<br/>PLM documents</li> </ul>                                                                                                    |
|        |                                                                                  | Remove PLM documents - <b>No</b>                                                                                                    |
|        |                                                                                  | The sent product is a                                                                                                    |
|        |                                                                                  | <ul> <li>new version: Copies earlier sent PLM documents of most<br/>recent version</li> </ul>                                                                                                    |
|        |                                                                                  | <ul> <li>an existing version (in version update): Keeps earlier sent<br/>PLM documents</li> </ul>                                                                                                    |
|        |                                                                                  | The default value is No: this will lead to a different behavior in case of an ImportPart scenario, which can be corrected by switching the parameter to Yes. For more information see the document 'New parameter Remove PLM Documents' |
| 76737  | CS00061604 - Too<br>few characters in<br>naming and<br>description rule<br>field | The naming rules setup field for the Item Number, Item Name and Item Description are all extended to 1000 characters. In some cases the setup positions were not sufficient                                                             |

## 

| טו    | Title                                                                        | Description                                                                                                    |
|-------|------------------------------------------------------------------------------|----------------------------------------------------------------------------------------------------|
| 71548 | Add BOM check<br>to the ECO                                                  | The BOM check has been added to the engineering change order. A new button BOM check is available at the Bill of Materials tab of the impacted products.                                                                                                    |
|       |                                                                              | Product details  Details Item details Attributes Documents Bill of material Route Change information  Designer Lines ® Delete Create BOM ✓ Approve ▷ Activate Copy Check BOM  ✓ Change type BOM Name Site Approved Approved by Active                                                                                                    |
|       |                                                                              | This button will perform the standard BOM check looking at the BOM data in the engineering change order, but also (if applicable) looking at the data in the released products and BOM's there. In case the standard D365 Level of circularity parameter is set to BOM or Line, this behavior is now also applicable on the engineering change order |
| 73345 | Be able to release<br>without BOM in<br>the release<br>service               | We have enabled the possibility to release without a BOM in the release service: No parm or 0 now means 99. This will become 0.  In case a 0 or nothing was given, this needs to be changed to 99.  Another value doesn't need a change                                                                                                    |
| 74418 | On the ECO BOM<br>line form, the<br>Remove button is<br>renamed to<br>Delete | On the engineering change order BOM line form, the Remove button is renamed to Delete                                                                                                    |
| 75435 | Update of UOM<br>to the impacted<br>products in ECO<br>from PLM              | The UnitId in the staging journal is now also updating the units in an ImportEco scenario when creating a new product and updating the BOM unit when updating the products                                                                                                    |

### 2.2.28 Product Engineering 10.0.1.2 for D365 FO 10

| ID    | Title                                                                 | Description                                                                                                    |
|-------|-----------------------------------------------------------------------|----------------------------------------------------------------------------------------------------|
| 73125 | Make clean up<br>option a runnable<br>class instead of a<br>menu item | In the 10.0.0.3 release we have added a menu item 'Product engineering/ Periodic/ PLM integration/ Cleanup of PLM references'. For security reasons this menu option has been removed from the menu is now only available as a runnable class by administrators. Please note that this function is only needed in certain migration scenario's. The class can be run via the followig command: <d365 url="">&amp;mi=SysClassRunner&amp;cls=PdmPlmReferenceCleanUp</d365> |

### **2.2.29** Product Engineering 10.0.0.3 for D365 FO 10

| ID    | Title                                                                              | Description                                                                                                    |
|-------|------------------------------------------------------------------------------------|----------------------------------------------------------------------------------------------------|
| 61752 | Change ECM BOM<br>designer: align it<br>with std. BOM<br>designer look and<br>feel | The BOM designer on the engineering change order has been redesigned to have the same look and feel as the standard D365 BOM designer                                                                                                    |
| 67206 | Create a clean up option to remove PLM references for items                        | For customers that don't have PLM interface, the data migration still needs to be done via the PLM interface. In this scenario there will be references set on the data that will influence the data ownership and some data cannot be edited (e.g. qty on BOM lines and deletion of |

|       |                                                                                             | BOM lines). We have added a clean up option for those items, to allow full control again. This will clean the PLM reference in all companies. This option can be found via Product engineering/ Periodic/ PLM integration/ Cleanup of PLM references.  When running this option a selection can be made for which PLM system the references must be cleaned.  PLEASE NOTE: do not use this function if not required. There is no revert option.                                                                                                    |
|-------|---------------------------------------------------------------------------------------------|----------------------------------------------------------------------------------------------------|
| 69771 | Reduce the number of database calls when releasing/creating items                           | The performance of releasing items has been improved                                                                                                    |
| 70594 | BIS Runtime - Add<br>possibility to<br>export the project<br>definition                     | In case the BIS runtime license is used for the PLM framework, the option to export the project definition is now available as well                                                                                                    |
| 71638 | Effectivity redesign on engineering versions to allow multiple versions on same day         | <ol> <li>Two things have changed:         <ol> <li>It is made possible to receive multiple versions with the same effective from date (with the effective rules enabled). In that case the previous version will be made inactive automatically (together with its BOM and/ or Route)</li> </ol> </li> <li>Synchronising effectivity between versions is only done on versions that are active, as determined by the active checkmark on the engineering version</li> <li>See for more information the document "Effectivity redesign to allow multiple versions on the same day for 10.0.0.3"</li> </ol>                                                                                                    |
| 71983 | Formalize Activate/De- Activate version process                                             | It is no longer possible to activate or deactivate a version via the Active No/Yes field itself. Two new buttons have been added to activate/ deactivate the engineering version.    Example   Delete   PRODUCT   OPTIONS   PLANTAIN   NEW   Create change request   Engineering change request   Engineering change request   Depen   Developed   Depen   Developed   Depen   Developed   Depen   Developed   Depen   Developed   Depen   Developed   Depen   Developed   Depen   Developed   Developed   Develop |
| 72591 | Enable receiving a<br>new version in<br>logistical company<br>with improved<br>date control | It is now possible to receive a product without an effective from date in an operational company. This will also not update the effective to date on the previous active version. This will be helpfull in case a product has readiness checks that $1^{\rm st}$ need to be processed. This can be arranged with the new checkmark 'Copy effectivity' on the release control of the engineering product type:                                                                                                    |

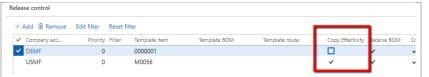

If the field is enabled, the effectivity dates will be copied from the engineering company to the logistical company. In case it is disabled, the date will not be copied during the release.

In a push-pull scenario, the effective dates (copied or empty) will be shown and can be changed in the receive form. This allows better control during receiving:

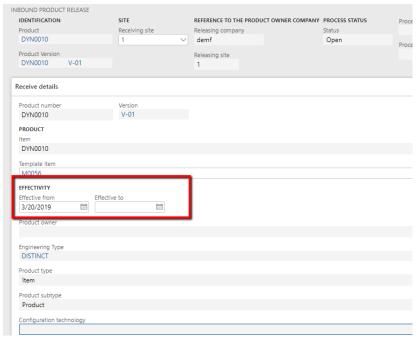

Please note: in case the field is disabled and no readiness checks are setup, the initial version will still be received active (but still without effective from date).

With the update script provided in the upgrade, the field will be enabled automatically so nothing changes out of the box.

## 2.3 New D365 functional topics considered for this release

No new functional topics are considered for this release.

# 2.4 New D365 functional topics considered for previous releases

Below lists only the releases for Product Engineering on 10.0 where new D365 functional topics were considered.

2.4.1 Product Engineering 10.0.32.2

| ID  | Title                         | Description                                                                                                    |
|-----|-------------------------------|----------------------------------------------------------------------------------------------------|
| MS1 | Cross-company product sharing | Microsoft has a preview available for Cross-company product sharing (see https://learn.microsoft.com/en-us/dynamics365/supply-chain/pim/share-products-across-companies). This will work together with Product Egineering and the PLM Integration. But please be aware that the concepts of Product Engineering and Cross-company product sharing might collide at certain points. It will work the same as the Cross-company product sharing works together with Engineering Change Management. See for more info on this new feature together with ECM here:  https://learn.microsoft.com/en-us/dynamics365/supply-chain/pim/share-products-across-companies#engineering-changemanagement |

### 2.4.2 Product Engineering 10.0.12.2

Microsoft has introduced a new product dimension called Version. This new product dimension is not conflicting technically with the product dimension Version as it has been introduced as part of the Product engineering solution. But, at this moment we have not aligned our solution with the new dimension Version. We recommend to not enable the new product dimension version as it is introduced by Microsoft, because otherwise there will be two product dimensions 'Version' which will probably lead to confusion.

## 2.5 Discontinued features as per current release

No functional topics were discontinued in this release.

# 2.6 Discontinued features as per previous releases

2.6.1 Product Engineering 10.0.10.2

| ID    | Title           | Description                                                   |
|-------|-----------------|---------------------------------------------------------------|
| 90038 | PdmEcmProductV  | The data entities PdmEcmProductVarEntity &                    |
|       | arEntity &      | PdmEcmProductBOMVarEntity have been depreciated. They are not |
|       | PdmEcmProductB  | necessary anymore while the PdmEcmProductEntity &             |
|       | OMVarEntity are | PdmEcmProductBOMEntity already existed                        |
|       | removed         |                                                               |

# 3. Fixes summary

## 3.1 Fixes for this release

No new fixes are considered for this release.

## 3.2 Cumulative fixes from previous releases.

Below lists only the releases for Product Engineering on 10.0 where fixes have been provided.

### **3.2.1** Product Engineering 10.0.37.13

|        | oddet Engineering 1                                                |                                                                                                    |
|--------|--------------------------------------------------------------------|----------------------------------------------------------------------------------------------------|
| ID     | Title                                                              | Description                                                                                                    |
| 176372 | CS00227019   Debug Engineering Module - Questionnaires.            | Questionnaires on readiness control can now be removed eventhough items are already created through it.                                                                                                    |
| 181223 | CS00227913   Request for extension point to avoid the overlayering | This is only the code rewriting to enable the extension point as per the request from one customer.  Please note that there is no functionality impact with this change for the existing customers.  So., new method 'checkBOM' has been introduced in class PdmProductReleaseTraverser  protected boolean checkBOM(BOMTable bomTable)  {     return bomTable.CheckBOM == NoYes::Yes; }  and the if statment line 'if (bomTable.BOMId && bomTable.CheckBOM)' is replaced with 'if (bomTable.BOMId && this.checkBOM(bomTable))' in the PdmProductReleaseTraverser\traverseRelease method. |

### **3.2.2** Product Engineering **10.0.36.12**

| ID     | Title            | Description                                                    |
|--------|------------------|----------------------------------------------------------------|
| 174153 | CS00226768       | Opening the Movement and/or Counting Journal report no longer  |
|        | Movement and     | gives an error upon opening, and the version is now populating |
|        | Counting Journal | correctly.                                                     |
|        | report error in  |                                                                |
|        | Production       |                                                                |
|        |                  |                                                                |

#### **Product Engineering 10.0.34.11** 3.2.3

| ID     | Title                                                                              | Description                                                                                          |
|--------|------------------------------------------------------------------------------------|----------------------------------------------------------------------------------------------------|
| 165890 | CS00224292   Issue with Engineering change orders ("ECO") and Impact "New version" | It is now possible to create new versions for different variants of the same product in a single ECO |

#### **Product Engineering 10.0.32.3** 3.2.4

|        | Trouble Engineering Design                                                                                                    |                                                                                                    |  |
|--------|----------------------------------------------------------------------------------------------------|----------------------------------------------------------------------------------------------------|--|
| ID     | Title                                                                                                    | Description                                                                                                    |  |
| 161810 | CS00223433  <br>Production orders<br>show up multiple<br>times on Form<br>"Production<br>Orders to<br>Release"                            | Production orders are not showing up multiple times anymore on the Form "Production Orders to Release"                                 |  |
| 162419 | CS00223585   converting a standard product into an engineering product fails in case the product doesn't exist in the engineering company | You can't convert a standard product into an engineering product in case the product doesn't exist in the engineering company, anymore |  |
| 166511 | CS00224518   Not all Product Engineering elements are behind the PE configuration key                                                     | All Product Engineering elements are behind the PE configuration key                                                                   |  |

#### 3.2.5 **Product Engineering 10.0.30.3**

| ID     | Title                | Description                                                          |  |
|--------|----------------------|----------------------------------------------------------------------|--|
| 145818 | CS00221482           | We have improved the performance on the method                       |  |
|        | "Copy sales order"   | PdmSmmStatusRule::ValidateFilter(). The database calls reduced to    |  |
|        | is very time         | zero using the inMemory temporary table instead of the DB            |  |
|        | consuming.           | temporary table. From the tracing information, this reduced the time |  |
|        | Microsoft says it is | taken to execute it by around 20%.                                   |  |
|        | PE module            |                                                                      |  |

#### **Product Engineering 10.0.29.1** 3.2.6

| ID     | Title                                                                                                | Description                                                                                                    |
|--------|----------------------------------------------------------------------------------------------------|----------------------------------------------------------------------------------------------------|
| 152200 | Effective from<br>date is not reset<br>in ImportECO<br>scenario (and<br>Enforce effectivity<br>= No) | In case Enforce effectivity is set to No, the new version imported via PLM will not inherit the effective from date of the previous version anymore. The date will be set to blank (unless the PLM integration specifies otherwise |
| 153246 | CS00222388  <br>Able to delete a<br>BOM line on an<br>Engineered BOM                                 | In case a BOM that is integrated from PLM also has manual added BOM lines, the system will not allow anymore to delete the BOM lines from PLM when a multi-select is used on the BOM lines                                         |

#### 3.2.7 **Product Engineering 10.0.28.6**

| 5.2.7 Floudet Eligineering 10.0.26.0 |                                                                                                    |                                                                                                    |
|--------------------------------------|----------------------------------------------------------------------------------------------------|----------------------------------------------------------------------------------------------------|
| ID                                   | Title                                                                                                | Description                                                                                                    |
| 145926                               | Change BOM functionality can                                                                         | We have made sure that the Change BOM functionality does respect the data ownership rules in the following scenario:   |
|                                      | conflict with data ownership part2                                                                   | <ul> <li>when replacing a line via the overwrite function, the the data<br/>ownership rules are now applied</li> </ul> |
| 148411                               | When PLM<br>updates a site on<br>a BOM, the BOM<br>version is ignored                                | When PLM updates the site on a BOM, the BOM version table is now also updated                                          |
| 152129                               | PLM import via<br>ImportECO, does<br>not inherit all field<br>settings from the<br>existing BOM line | When a BOM line is updated from PLM, more enriched fields like LineType are now saved on the updated BOM line          |

#### 3.2.8 **Product Engineering 10.0.26.4**

| ID     | Title                        | Description                                                                                                    |
|--------|------------------------------|----------------------------------------------------------------------------------------------------|
| 143574 | Change BOM functionality can | We have made sure that the Change BOM functionality does respect the data ownership rules in the following scenario's:                                         |
|        | conflict with data ownership | <ul> <li>when copying a BOM line via the Append function, the PLM<br/>reference is cleared on the new BOM line.</li> </ul>                                     |
|        |                              | <ul> <li>when a BOM line is not owned in that company, the<br/>engineering fields are blocked from being edited in the (Edit<br/>BOM line function)</li> </ul> |

#### 3.2.9 **Product Engineering 10.0.26.2**

| 3.2.3  | oddet Engineering 10:0:20:2 |                                        |                                                |         |
|--------|-----------------------------|----------------------------------------|------------------------------------------------|---------|
| ID     | Title                       | Description                            |                                                |         |
| 143112 | CS00203438                  | The Version field is add               | led to the following data entities:            |         |
|        | Update of Data<br>Entities  | Name                                   | Entity                                         | Version |
|        |                             | Bill of materials headers and versions | BOMItemSpecificBillOfMaterialsHeader<br>Entity | V3      |
|        |                             | Released products warehouse defaults   | EcoResReleasedProductWarehouseDef aultsEntity  | V2      |

| Inventory movement journal headers and lines    | InventInventoryMovementJournalEntry<br>Entity           | V4 |
|-------------------------------------------------|---------------------------------------------------------|----|
| Open purchase multi line discount journal lines | PurchOpenPurchaseMultiLineDiscountJ<br>ournalLineEntity | V1 |
| Open purchase price journal lines               | PurchOpenPurchasePriceJournalLineEn tity                | V1 |
| Open purchase total discount journal lines      | PurchOpenPurchaseTotalDiscountJourn alLineEntity        | V1 |
| Item coverage                                   | ReqItemCoverageSettingsEntity                           | V2 |
|                                                 |                                                         |    |

#### **Product Engineering 10.0.25.3** 3.2.10

| ID     | Title                                                                                     | Description                                                                                                    |
|--------|-------------------------------------------------------------------------------------------|----------------------------------------------------------------------------------------------------|
| 137233 | CS00194742  <br>Bug in released<br>BOM after Global<br>change in BOM in<br>Global company | When using the Change BOM feature to copy a BOM-line of an engineering BOM to a new BOM-line, we reset the Engineering BOM-reference, so when releasing, both lines are released instead of only one |

#### **Product Engineering 10.0.24.1** 3.2.11

| ID     | Title        | Description                                                                                |  |
|--------|--------------|--------------------------------------------------------------------------------------------|--|
| 138995 | BOM designer | Issue with Co-product line in designer error - The value is not found in the map is solved |  |

#### **Product Engineering 10.0.23.2** 3.2.12

| ID     | Title                                                                                        | Description                                                                                                    |
|--------|----------------------------------------------------------------------------------------------|----------------------------------------------------------------------------------------------------|
| 133124 | Updates of notes<br>via PLM does not<br>work PE                                              | It is now possible to also update notes via the PLM integration                                                                                                    |
| 133139 | CS00189313   Posting of staging journal is updating BOM version in ECO which is not included | The 'Overwrite' option on the Update rule on the PLM system, now supports the multi-BOM scenario better on an open ECO. For an existing product, this scenario was not completely working and could lead to ignoring the previous update of a BOM, while receiving an update on another BOM |

## 3.2.13 Product Engineering 10.0.22.2

| ID     | Title             | Description                                                       |
|--------|-------------------|-------------------------------------------------------------------|
| 130239 | CS00184683        | The engineering change order works consistent again. The change   |
|        | ECO report not    | information section is shown always and not depending on the      |
|        | showing attribute | checkmark 'Show changes only'. The checkmark 'Show changes only'  |
|        | changes           | now shows only changes (and not the lines with change type        |
|        |                   | 'Unchanged'. The checkmark 'Show attributes' determines if the    |
|        |                   | attributes are shown. And the checkmark 'Show change details' can |
|        |                   | only be enabled when attributes and or BOM's are shown and will   |
|        |                   | show the old and current values                                   |

### 3.2.14 Product Engineering 10.0.21.8

| 3.2.14 | Product Engineering 1                                                                                                    | .0.0.21.8                                                                                                    |
|--------|----------------------------------------------------------------------------------------------------|----------------------------------------------------------------------------------------------------|
| ID     | Title                                                                                                    | Description                                                                                                    |
| 122406 | When applying the attribute based name rule (from PLM) for a variant, the search name of the released product is also updated | For a variant, the search name of the released product is not updated anymore when applying the attribute based name rule (from PLM)                                |
|        |                                                                                                    | The role based security is improved to allow a better implementation. For the engineering version form:  • The buttons for Remove BOM and Remove route have the     |
|        | security                                                                                                    | neededpermission property set to Delete. And the form controls are added to the Security privilege PdmProductItemEngineeringMaintain                                |
|        |                                                                                                    | The New button on documents" has the neededpermission property set to Create. The form control is added to teh Security privilege PdmProductItemEngineeringMaintain |
|        |                                                                                                    | For the Where-used form in the ECO:                                                                                                    |
|        |                                                                                                    | <ul> <li>The Maintain privilege for where used form (with editing<br/>rights), is assigned to duty "Maintain engineering change<br/>order"</li> </ul>               |
|        |                                                                                                    | The View product usage privilege allows a 'Scan where-used,<br>but does not grant access to the Add marked/ Skip Marked)                                            |
|        |                                                                                                    | <ul> <li>Buttons for Select all, Select None, Add Marked and<br/>Skip Marked have the neededpermission property<br/>set to Delete.</li> </ul>                       |
|        |                                                                                                    | <ul> <li>The form controls are added to the Security privilege<br/>PdmEcmWhereUsedProcess (Find where product is<br/>used)</li> </ul>                               |
|        |                                                                                                    | <ul> <li>The menu item for Button Scan Where-Used is<br/>added to the Security privilege<br/>PdmEcmWhereUsedView</li> </ul>                                         |
| 128698 | Data entity for Engineering Product Type export ignores                                                                       | The data entity for Engineering product types, now also exports records without the mandatory fields like Created status                                            |

|        | records without<br>mandatory<br>Created status<br>field                     |                                                                                                    |
|--------|-----------------------------------------------------------------------------|----------------------------------------------------------------------------------------------------|
| 129346 | CS00182000  <br>Data entity<br>approved vendors<br>does not work<br>anymore | The import of data via the data entity 'Approved vendor list by products' is working again                                     |
| 130860 | Permission issue in PE solution                                             | All the menu items under the "View engineering change orders" duty are set to license level 'Activity' instead of 'Enterprise' |

## 3.2.15 Product Engineering 10.0.20.2

| ID     | Title                                                                                                    | Description                                                                                                    |
|--------|----------------------------------------------------------------------------------------------------|----------------------------------------------------------------------------------------------------|
| 109628 | Update BOM with<br>"impossible" units                                                                                                    | It is not possible anymore to change the unit of measure on an existing BOMline, if there is no conversion setup between the unit of measures. This was possible via the PLM Integration                                                   |
| 110358 | Product engineering button in the purchase order form got split into two buttons                                                                                 | The Product engineering button on the purchase order is fixed again and contains all 3 options                                                                                                    |
| 110955 | Update rule 'overwrite' on PLM system does add 2nd line instead of overwrites                                                                                    | The update rule 'Overwrite' on the PLM system works again as designed and doesn't add the imported line twice                                                                                                    |
| 115341 | When now creating a new engineering product, the released product details form will always appear for the new product, even if a (nonmatching) filter is applied | When now creating a new engineering product, the released product details form will always appear for the new product, even if a (non-matching) filter is applied                                                                          |
| 125257 | CS00171874   ECO: Copying a BOM will reinitialize inventory dimensions                                                                                           | When copying a BOM on an ECO, the logic of retrieving the warehouses is now: we try first to get the warehouse from the source BOM line and in case the warehouse is not filled in then try to get the one from the default order settings |
| 128973 | Data Import Problems with Entity "Staging                                                                                                    | The issue where not all staging journal BOM line attributes could be imported, is resolved                                                                                                    |

| Bom attribute |  |
|---------------|--|
| values"       |  |

#### 3.2.16 **Product Engineering 10.0.19.2**

| 3.2.16 Product Engineering 10.0.19.2 |                                                                              |                                                                                                    |
|--------------------------------------|------------------------------------------------------------------------------|----------------------------------------------------------------------------------------------------|
| ID                                   | Title                                                                        | Description                                                                                                    |
| 118467                               | CS00148290  <br>Standard record<br>template cannot<br>be edited              | The error "Error executing code: SysRecordTemplateEditInventTable object does not have method 'name'" is solved when editing a standard record template for an item in Product information management. |
|                                      |                                                                              | Please note: when editing the standard record template now, there is still an error sue to wrong implementation of the Inventory dimension framework an an error occurs:                               |
|                                      |                                                                              | While it is part of the Inventory dimension framework, this issue is reported with Microsoft, but not yet solved                                                                                       |
| 118468                               | CS00148294  <br>Copy route from<br>Engineering<br>version throws an<br>error | Using the 'Copy route' option from the engineering version is working                                                                                                    |
| 118467                               | CS00148297   Documenttypes with length (typeids) > 5 cannot be created       | Document types with an id which is more then 6 characters is now also supported on the engineering version                                                                                             |
| 125576                               | CS00172658  <br>Export of<br>'Approved vendor<br>list by products'<br>fail'  | The following data entities extensions are removed, so they are not global anymore:  • PurchProductApprovedVendorEntity.ProductEngineeringPLM  • InventItemPriceV2Entity.ProductEngineeringPLM         |

#### **Product Engineering 10.0.18.21** 3.2.17

| ID     | Title                                                                            | Description                                                                                                    |
|--------|----------------------------------------------------------------------------------|----------------------------------------------------------------------------------------------------|
| 113137 | CS00140344  <br>Problem while<br>releasing more<br>than 25 items                 | When clicking 'Select all' in the outbound product release form, the error 'The value XXX is not found in the map' is not occurring anymore                                                          |
| 119611 | CS00150809  <br>Delete Bom lines<br>(engineering<br>controlled) from<br>Designer | As per the data ownership rules for BOM lines, the BOM lines coming from the PLM integration are now also safeguarded from being deleted in the BOM designer                                         |
| 123118 | CS00156215  <br>Attribute values<br>are cut after 30<br>characters               | The engineering attribute values are not cut of after 30 value sin the following data entities: 'PdmEcmProductAttributeEntity', 'PdmProductTypeAttributeEntity' and 'PdmProductItemAttributeEntity'. |

| Please note that the data entities need to be refreshed in the Data |
|---------------------------------------------------------------------|
| management framework parameters                                     |

#### 3.2.18 **Product Engineering 10.0.18.1**

| ID     | Title                                                                                        | Description                                                                                                    |
|--------|----------------------------------------------------------------------------------------------|----------------------------------------------------------------------------------------------------|
| 111725 | CS00136699   Product categories are getting copied from template on modification of the item | The product categories of the engineering product type are now only added during the creation of the product. On updating the product (new version or new variant), the categories are not applied anymore |
| 123595 | CS00159480  <br>PdmProduct is<br>not deleted when<br>product is deleted                      | It is now only possible to delete the global product and product master from the engineering company. The table PdmProduct is now deleted with it                                                          |

#### 3.2.19 **Product Engineering 10.0.17.5**

| 3.2.1 <i>3</i> | Froudet Engineering 10.0.17.5                                                                   |                                                                                                    |
|----------------|-------------------------------------------------------------------------------------------------|----------------------------------------------------------------------------------------------------|
| ID             | Title                                                                                           | Description                                                                                                    |
| 112214         | CS00138985   Filter on Release Control under Engineering product type setup on dynamics Issue   | The filter on the release control lines, is not reset anymore when using cancel. The existing values are saved                                                                                                    |
| 120956         | CS00152326   Severity automatically calculation does not work creating ECO from Staging journal | In case the parameter for severity calculation in engineering change management is set to 'Calculate automatically', the calculation is also triggered when the ECO is automatically submitted to a workflow via the PLM staging journal                    |
| 11702          | CS00146164:<br>Change in Product<br>name and<br>Description                                     | The naming rules on the EPT are only applied in case there is attribute information on item level in the staging journal. As soon as there is at least 1 attribute, the naming rules will be applied, even if the attribute is not used in the naming rules |

#### 3.2.20 **Product Engineering 10.0.16.5**

|        | Troduct Engineering 201012015                                         |                                                                                    |
|--------|-----------------------------------------------------------------------|------------------------------------------------------------------------------------|
| ID     | Title                                                                 | Description                                                                        |
| 112015 | CS00136790  <br>Problem with<br>Bom print from<br>Designer            | The header for versions is added to the report                                     |
| 112416 | Impact New Product on ECO doesn't allow to populate a new item number | In all scenarios you can populate the item number again with impact<br>New Product |

| 115334 | CS00144170:                       | Error on running Generate Statistical Baseline Forecast option for |
|--------|-----------------------------------|--------------------------------------------------------------------|
|        | Demand                            | Demand Forecast is solved                                          |
|        | forecasting errors with Dimension |                                                                    |
|        | Version                           |                                                                    |

3.2.21 **Product Engineering 10.0.15.3** 

|        | 0 0                                                                   |                                                                                    |
|--------|-----------------------------------------------------------------------|------------------------------------------------------------------------------------|
| ID     | Title                                                                 | Description                                                                        |
| 112561 | CS00139113  <br>Wrong formatting<br>eco report                        | The layout margins for the report are corrected                                    |
| 112970 | Impact New Product on ECO doesn't allow to populate a new item number | In all scenarios you can populate the item number again with impact<br>New Product |

3.2.22 **Product Engineering 10.0.14.1** 

| ID     | Title                                                                     | Description                                                                                                |
|--------|---------------------------------------------------------------------------|----------------------------------------------------------------------------------------------------|
| 109960 | CS00132468  <br>Problem with<br>entity Staging<br>Bom attribute<br>values | Data entity PdmPlmStagingJournalBomAttributeValue doesn't give an error anymore. The BOM position is added |

# **Product Engineering 10.0.13.3** 3.2.23

| ID     | Title                                                                      | Description                                                                                                    |
|--------|----------------------------------------------------------------------------|----------------------------------------------------------------------------------------------------|
| 106216 | Make sure no empty engineering attribute record can be created             | It is made sure that no empty engineering attribute record can be created on the engineering product type, engineering version and/ or engineering change order |
| 108075 | Unable to Modify<br>non-engineering<br>Released Product<br>Variants        | The released product variants for non-engineering items are editable again                                                                                      |
| 108428 | Chain of command on BOMVersion\mod ifiedField method giving runtime error. | Chain of command on BOMVersion\modifiedField method is changed to prevent runtime error                                                                         |

**Product Engineering 10.0.12.5** 3.2.24

| ID | Title | Description |
|----|-------|-------------|
|----|-------|-------------|

| 59841  | PLM Cleanup old<br>references to PTC<br>Web services                                         | PTC webservice references are cleaned up in the PLM code                                                                                     |
|--------|----------------------------------------------------------------------------------------------|----------------------------------------------------------------------------------------------------|
| 100830 | Succeeding version cannot be added to second company in Virtual Engineering Company scenario | Succeeding version can be posted to a second company again in a virtual engineering company scenario                                         |
| 100838 | Attribute mapping Usage=Insert does not work                                                 | Attribute mapping 'Usage' is 'Insert' works again                                                                                            |
| 102259 | Backward<br>compatibility to<br>10.0.13                                                      | Renamded ProdTable::findRecId to different name ProdTable::pdmFindRecId to support the backward compatibility to 10.0.13 (coming in October) |

#### 3.2.25 **Product Engineering 10.0.12.2**

|        | - 9 mare                                                                                 | *****                                                                                                    |
|--------|------------------------------------------------------------------------------------------|----------------------------------------------------------------------------------------------------|
| ID     | Title                                                                                    | Description                                                                                                    |
| 101664 | CS00114127   Active BOM & Route not selected based on Item version in the Cost calc form | Active BOM and Route are selected corrctly based on Item version in the Cost calculation form. Please note that this change is added to the VAR model |
| 102445 | CS00114955 Whenever a staging journal is posted, it is always updating inventtable       | When posting a PLM staging journal, the updating of the inventtable is not done anymore when not needed                                               |

# 3.2.26 Product Engineering 10.0.11.3

| ID    | Title                                                          | Description                                                                                  |
|-------|----------------------------------------------------------------|----------------------------------------------------------------------------------------------|
| 92315 | Searchname not updated correctly on item from the change order | The search name of a distinct product is correctly updated from the engineering change order |
| 97261 | Uptake of latest<br>BIS                                        | Latest BIS release is uptaken again                                                          |

#### 3.2.27 **Product Engineering 10.0.11.2**

| ID    | Title           | Description                                                            |
|-------|-----------------|------------------------------------------------------------------------|
| 94507 | Severity rule   | The PdmEcmSeverityRuleBase class is not shown anymore in the           |
|       | PdmEcmSeverityR | rules dropdown of the Severity rules setup. this is done while it is a |
|       | uleBase must be | base class and cannot be used for the severity determination           |
|       | hidden          |                                                                        |

| 97598 | Release button<br>from products<br>variant form on<br>global product<br>master form must<br>be disabled | The release button on the products variants form which you can open from the global product masters form is disabled                                                                 |
|-------|----------------------------------------------------------------------------------------------------|----------------------------------------------------------------------------------------------------|
| 99122 | Multiple product<br>statuses mapping<br>supported when<br>importing BIS<br>project (Get<br>latest)      | Multiple product statuses mapping is now supported when importing BIS project (Get latest). This is when multiple PLM states are mapped to the same product status in the PLM system |

#### **Product Engineering 10.0.10.2** 3.2.28

| <u></u> |                                                                            |                                                                                                    |
|---------|----------------------------------------------------------------------------|----------------------------------------------------------------------------------------------------|
| ID      | Title                                                                      | Description                                                                                                    |
| 97712   | CS00100984:<br>Inventory value<br>report<br>(PdmInventValue)               | For Inventory value report (PdmInventValue) and Physical inventory by inventory dimension (PdmInventDimPhys):  Aligned with standard Microsoft reports again, while they have uptaken the inventory dimension framework there as well. Please note: these reports are now fully aligned with standard and therefor not needed in the VAR model anymore. We have planned to deprecate this reports three months from now, to give customers time to move any customizations to the standard Microsoft reports |
| 97965   | Released product variants form does not show engineering buttons correctly | The product engineering buttons on the releases product variants form behave correctly again                                                                                                    |

# **Product Engineering 10.0.9.11** 3.2.29

| ID    | Title                                                                | Description                                                                                    |
|-------|----------------------------------------------------------------------|------------------------------------------------------------------------------------------------|
| 95207 | Update<br>references to<br>label model in<br>PLM code base<br>rework | Rework is done on the update of references to the label model in the PLM Integration code base |

#### 3.2.30 **Product Engineering 10.0.8.2**

| ID    | Title Description                                                                |                                                                                                    |
|-------|----------------------------------------------------------------------------------|----------------------------------------------------------------------------------------------------|
| 86523 | Removal of any<br>dead code as well<br>as code that has<br>been commented<br>out | Dead code as well as code that has been commented out has been cleaned up                                                                                   |
| 89070 | Release note functionality broken                                                | The release functionality is working again: when releasing a changed product from an ECO, the release note contains information from the change description |

| 90541 | Effective from error is shown when submitting ECO to workflow although effectivity rules are disabled             | The validation when submitting the ECO to the Workflow is now correctly validating the effectivity dates based on the Enforce effectivity setting                                                                                                    |  |
|-------|----------------------------------------------------------------------------------------------------|----------------------------------------------------------------------------------------------------|--|
| 90549 | Released product<br>details link opens<br>global product<br>form                                                  | Released product details link opens the released product form again                                                                                                    |  |
| 90522 | Activate BOM can't be done in the Receive form when Effective date is empty (and not mandatory)                   | ne in now correctly validating the effectivity dates based on the Enforce effectivity setting tive oty                                                                                                    |  |
| 90576 | Engineering<br>attribute search<br>doesn't show on-<br>hand inventory<br>information from<br>sales order lines    | On hand inventory information is shown in the engineering attribute search opened from sales orders again                                                                                                    |  |
| 90654 | Dependency<br>report results in<br>error                                                                          | The dependency report running without error again                                                                                                    |  |
| 93311 | CS00093770: "Status" in ECO is not being initiated correct                                                        | <ol> <li>In case the status is not set in the PLM staging journal, the system will find the status as described here (for both ImportPart and ImportECO scenario):</li> <li>When creating a new product, the status from the engineering product type is used</li> <li>When updating the same version, the status from the version remains the same</li> <li>When creating a new version, the status from the original version is used</li> </ol> |  |
| 93852 | The attachments form when opened from an engineering change request displays no attachments even though there are | The attachment icon on top shows the correct number of attached information records (document handling)                                                                                                    |  |

#### 3.2.31 **Product Engineering 10.0.6.4**

| Γ | ID | Title | Description |
|---|----|-------|-------------|
|   | וט | TILLE | Description |

| 78539                                                          | Route operations is not checking if they are allowed                                 | Route operations that are sent over from the engineering company are not allowed to be deleted in an operational company. They are part of the engineering data                                                                                         |
|----------------------------------------------------------------|--------------------------------------------------------------------------------------|----------------------------------------------------------------------------------------------------|
|                                                                | to be deleted                                                                        | F = 1 = 1 = 1 = 1 = 1 = 1 = 1 = 1 = 1 =                                                                                                    |
| 84126                                                          | Dependencies<br>report doesn't<br>show project<br>quotations<br>correctly            | The caption text for project quotations is now showing the correct text in the dependencies report                                                                                                    |
| 85160                                                          | Engineering attribute ignores decimal precision on unit                              | The decimal setup on the unit of measure from standard D365 is now applicable on the engineering attributes as well. In case an engineering attributes has a unit of measure, the decimal precision will be applied on the engineering attribute value. |
| 85297                                                          | CS00078165:Dep<br>endencies on ECO<br>on Impacted<br>Products level                  | The dependencies button on the impacted products is again filtering and showing the dependencies correctly                                                                                                    |
| 86250                                                          | Project quotation dependency: subject is not correctly opening the project quotation | There can be two different dependencies for quotations: the sales quotation and the project quotation. The subject in the dependences form is now opening the correct form in both cases                                                                |
| 86421                                                          | Search<br>dependencies<br>should also be<br>available on an<br>approved ECO          | The Search dependencies button is now also available on an approved ECO                                                                                                    |
| 86624 Changing version on Project estimate is not saved        |                                                                                      | When changing the product version on a project estimate, the selected version is now saved correctly                                                                                                    |
| 87552                                                          | Route operation<br>cannot be deleted<br>in an PE<br>environment                      | A route operation can be deleted again in a Product engineering environment                                                                                                    |
| 88165 Remove reference of PE DataUpgrade model in PE VAR model |                                                                                      | The reference of the PE DataUpgrade model is removed in the PE VAR model                                                                                                    |
| 88595                                                          | BP checks of all models                                                              | Solved Best Practice checks                                                                                                    |

# 3.2.32 Product Engineering 10.0.6.2

| 3.2.32 Froduct Engineering 10.0.0.2 |                                 |                                                                               |
|-------------------------------------|---------------------------------|-------------------------------------------------------------------------------|
| ID                                  | Title                           | Description                                                                   |
| 82407                               | ECM workspace icon made visible | ECM workspace icon is visible again after it disappeared since 10.0.5 release |
| 85000                               | Solved BP errors and warnings   | Several BP errors and warnings are solved                                     |

| 85001 | Solved Build<br>warnings                      | Several Build warnings are solved          |
|-------|-----------------------------------------------|--------------------------------------------|
| 85002 | TO-DO's solving                               | Several unnecessary TO-DO's are cleaned up |
| 85003 | Converted hard-<br>coded strings to<br>labels | Hard coded strings are converted to labels |

3.2.33 Product Engineering 10.0.5.4 for D365 FO 10

| 3.2.33 | Troduct Engineering 1                                                          | 0.0.5.4 TOT D303 FO 10                                                                                                    |
|--------|--------------------------------------------------------------------------------|----------------------------------------------------------------------------------------------------|
| ID     | Title                                                                          | Description                                                                                                    |
| 72350  | Use PdmProduct.versi onName() instead of PdmProduct.getPr oductVersion().Na me | The code is refactored to use the pdmProduct.versionName() method instead of the 'old' call pdmProduct.getProductVersion().Name |
| 80486  | Enable extending mapping tables in PLM system setup                            | The extending of the attribute mapping to different tables in the PLM system setup is enabled                                   |
| 80487  | Enable extending posting methods to add additional functionality               | The extending of the PLM posting classes to allow additional functionality to be inserted is enabled                            |
| 82541  | Error message<br>when traversing<br>in the Product<br>Variants screen          | The error which occurred when traversing in the Product Variants form is solved                                                 |

# Product Engineering 10.0.4.3 for D365 FO 10 3.2.34

| ID    | Title                                                                                              | Description                                                                                                    |
|-------|----------------------------------------------------------------------------------------------------|----------------------------------------------------------------------------------------------------|
| 73359 | Creating a variant for and engineering controlled product results in screen lock and error message | Trying to create a variant for an engineering version via the standard D365 methods would result in a screen lock. This has now been resolved, new variants for engineering versions can only be created via ECO. |
| 79310 | Finding previous version in ECO scenario is sometimes ignoring if the version is active            | In an imprecise scenario, the validation of the effective date when creating a new version via ECO did not run correctly, resulting in errors when there should be none. This has now been resolved.              |
| 79509 | When setting engineering attributes as mandatory, multiple errors keep being                       | When manually creating a new product with multiple mandatory engineering attributes, the system would continually throw errors until all mandatory attributes had been populated. This has now been resolved.     |

|       | generated during item creation                                                                                                    |                                                                                                    |
|-------|----------------------------------------------------------------------------------------------------|----------------------------------------------------------------------------------------------------|
| 79753 | Sending over a<br>2nd version of a<br>precise product<br>without<br>readiness, will still<br>receive it inactive                                      | When releasing a new engineering version for a product with the version as an active dimension, no readiness checks, enforce effectivity=no and copy effectivity=yes, the new version would be received as inactive. This was not correct and has now been resolved.                             |
| 81210 | Rereleasing a BOM with an added BOMline from the engineering company to a logistical company does not set the BOMLevelRecalcul ationNeeded checkmarks | When adding a BOMline to an existing BOM in the engineering company and subsequently rereleasing this BOM to a logistical company, the PlanningBOMLevelRecalculationNeeded checkmark in the BOMLevelRecalculation table would not be set for the logistical company. This has now been resolved. |

# Product Engineering 10.0.4.1 for D365 FO 10 3.2.35

| ID    | Title                                                                                                    | Description                                                                                                    |
|-------|----------------------------------------------------------------------------------------------------|----------------------------------------------------------------------------------------------------|
| 77516 | CS00068771 -<br>Item 811515C has<br>no active version<br>setup and is<br>therefore blocked<br>for transactions                                                          | In scenarios where 2 versions exist without effective from and effective to dates, Even if one of the two is active, no transactions were possible due to the "item xx has no active version setup and is therefore blocked for transactions" error being thrown. This has now been resolved. |
| 77534 | CS00069207 - it's<br>about several<br>sessions that<br>were getting<br>aborted                                                                                          | In Dynamics 365 for Finance and Operations v10.0.3 certain scenarios caused a stackoverflow which aborted sessions. This has now been resolved.                                                                                                    |
| 78515 | CS00070567 - New issue related to CS00070541: When copying BOM lines from a PLM-owned BOM, the PLM- reference is copied which prevents the new BOM lines to be deleted. | In cases where BOM lines were copied from BOM lines with a PLM reference, the PLM reference was copied to the new BOM lines, preventing deleting or editing of these BOM lines. This has now been resolved.                                                                                   |
| 78606 | CS00070604 -<br>Double versions<br>entry                                                                                                    | In certain situations it was possible to create duplicate engineering versions using the ImportECO scenario in the PLM journal. This has now been resolved.                                                                                                    |
| 78620 | CS00070385 - V.<br>10. can't delete                                                                                                    | Added a "Delete ECO link" button to the ECR form to allow the severance of the link between ECRs and ECOs so that ECOs can be deleted if the ECR does not contain any items.                                                                                                    |

|       | ECO (Engineering change order)                                                                                                    |                                                                                                    |
|-------|----------------------------------------------------------------------------------------------------|----------------------------------------------------------------------------------------------------|
| 78644 | In some scenarios<br>there was no<br>effective overlap<br>possible with the<br>"Enforce<br>effectivity" rules<br>disabled on the<br>ECO validation | In certain scenarios it was effective date window overlap was not possible in the ECO validation even though "Enforce effectivity rules" was disabled. This has now been resolved. |

# Product Engineering 10.0.3.2 for D365 FO 10 3.2.36

| ID    | Title                                                                                                    | Description                                                                                                    |
|-------|----------------------------------------------------------------------------------------------------|----------------------------------------------------------------------------------------------------|
| 75853 | CS00062038 -<br>Multiple identical<br>documents for<br>the same product<br>after release                 | We have made sure that during the releasing the old (engineering) documents are not unnecessary copied to newer versions                                                                                                    |
| 76777 | In some scenario's there was no effective overlap possible with the "Enforce effectivity" rules disabled | It allows again overlap in all scenarios between different versions (based on effective dates) with the enforce effectivity disabled                                                                                                    |
| 77005 | CS00069175 - We<br>need help for PLM<br>ECO in D365<br>version 10                                        | In some situations the upgrade to 10.0 could lead to a situation where BOM's that came from PLM in older PE versions where not recognized as PLM BOM's and new import resulted in double BOM's. This could happen in Import ECO scenario's on older PE versions where the BOMId was not mapped from PLM. This is not solved by code change, but by an update script: PdmDUUpdatePlmReferences See the installation manual for more info about the update script |

# Product Engineering 10.0.2.1 for D365 FO 10 3.2.37

| ID    | Title                                                                                                    | Description                                                                                                    |
|-------|----------------------------------------------------------------------------------------------------|----------------------------------------------------------------------------------------------------|
| 74113 | Not able to delete<br>a BOM line due to<br>unfair delete<br>restrictions                                       | Errors: "BOM lines cannot be deleted while dependent Product BOM exist. Delete dependent Product BOM and try again" and "BOM lines cannot be deleted while dependent Product release lines exist.  Delete dependent Product release lines and try again" are solved |
| 74122 | Readiness checks<br>on released<br>variants are<br>ignored when<br>completing<br>readiness check<br>on product | Open readiness checks on released variants are not ignored anymore when completing additional readiness checks on a product                                                                                                    |
| 74177 | TI-13186-G2P8 -<br>Cannot edit a<br>record in                                                                  | The error 'Cannot edit a record in Document references (DocuRef). An update conflict occured due to another user process deleting the record or changing one or more fields in the record.' during the PLM import is resolved                                       |

|       | Document references                                                                                            |                                                                                                    |
|-------|----------------------------------------------------------------------------------------------------|----------------------------------------------------------------------------------------------------|
| 74373 | When using a virtual engineering company, there's an error when sending the same version to multiple companies | In certain scenario's with a virtual engineering company, the posting of succeeding version would give an error to a company. This has been resolved |

# Product Engineering 10.0.1.2 for D365 FO 10 3.2.38

| ID    | Title                                                                                                | Description                                                                                                    |
|-------|----------------------------------------------------------------------------------------------------|----------------------------------------------------------------------------------------------------|
| 72712 | TI-13092-X2X0 -<br>Problem creating<br>products from<br>ECO                                          | The creation of new products in an engineering change order is again working with a product number sequence set to automatic                                                                                                    |
| 72341 | TI-13058-Q3J2 -<br>Engineering<br>attributes not<br>allowed to begin<br>with a number                | Engineering attributes that start with a number can be attached to the engineering product type again                                                                                                    |
| 72900 | Multiple releases works under normal progression but can be broken by not performing readiness check | The readiness checks for a newer version will ignore the checks of previous versions in case they are not processed. When all readiness checks that are applicable for the actual version and/ or variant and/ or product are processed, the product will become active |
| 73162 | TI-13181-S6X5 -<br>Request for<br>assistance                                                         | The error 500 error when creating a PLM staging journal via a service operation is solved                                                                                                    |

# Product Engineering 10.0.0.3 for D365 FO 10 3.2.39

| ID    | Title                                                                                                | Description                                                                                                    |
|-------|----------------------------------------------------------------------------------------------------|----------------------------------------------------------------------------------------------------|
| 66136 | Non-Engineering<br>product selecting<br>"Version" specific<br>"Product<br>Dimension<br>Group"        | It is not possible to create a non-engineering product master with a version controlled product dimension group                                                                  |
| 70836 | When creating an ECR from a purchase order or sales order, the products and source tabs remain empty | When creating an ECR from a purchase order or sales order, using a version with an effective from date in the future, the products and source tabs are populated correctly again |

| 71611 | Error when receiving a version to a logistical company and the first version has not been received        | When releasing a version that is not the first version, and receiving it in a logistical company, is working again                                                               |
|-------|----------------------------------------------------------------------------------------------------|----------------------------------------------------------------------------------------------------|
| 71639 | TI-12969-F9R1 -<br>EcoResReleasedPr<br>oduct is now<br>obsolete                                           | The latest Version of EcoResReleasedProductV2 entity is extended as per the std D365                                                                                             |
| 71933 | BOM lines on engineering version with an PLM reference are editable\deleteable in the engineering company | BOM lines from the PLM integration are again protected by the data ownership rules in the engineering company: they can't be deleted and the engineering fields are not editable |
| 71934 | Adding engineering attribute to an EPT can give unremovable record                                        | In case an empty record for an engineering attribute is added to the engineering product type, it now can be removed                                                             |
| 72771 | TI-13037-B3Y0 -<br>Production orders<br>displayed multiple<br>times                                       | In case a production order is created for a product with multiple engineering versions, it showing only once again                                                               |

# 4. Known Issues

Below is a list of known issues and the functions and features that are left out and are tentatively planned to be realized in future releases of Product Engineering for Dynamics 365 Operations.

| ID | Title                                                                                                    |
|----|----------------------------------------------------------------------------------------------------|
|    | Please note: Microsoft is currently not supporting custom dimensionsions in Planning Organization. For PE, this might have issue for the product dimension version via the inventory dimension framework. This is an issue that can only be solved myMlcrosoft, while they own the Planning Optimization and the inventory dimension framework. |
|    | For more information see: https://docs.microsoft.com/en-us/dynamics365/supply-chain/master-planning/new-master-planning-engine#migration-messages-and-exceptions                                                                                                    |

Please note: Microsoft is continuously adding new features in the application directly and via Feature Management. Sometimes these are public preview and will be made generally available in future releases, in other cases, they are already general available, and you have the choice to activate them. Currently, we are not testing compatibility with all new features or combinations. Once a feature is enabled at the customer environment and in case of any issues or questions related to new standard features and our solutions, kindly contact us via To-Increase support.